## ペイパルアカウント登録方法 ※PayPay 決済とは異なります!

ペイパル決済ご希望の方で、アカウント登録がお済でない方はこちらからご確認ください。 デビットまたはクレジットカード決済をご希望の方は支払方法へお進みください。

①検索エンジンで 『ペイパル』 と検索 「新規登録(無料)はこちら」 より パーソナル(個人)アカウントを選択し、 「新規登録に進む」 をタップ

②必要なアカウント情報を入力

プロフィール設定する際のお名前は登録予定のクレジットカードまたは銀行口座の名義人様の お名前をご登録ください。

※銀行口座をご登録いただく場合はご本人様確認等の関係で登録までに時間がかかる可能性が ございます。できるだけクレジットカードをご登録ください。

## 支払方法

申込フォーム画面で必要事項を入力後、内容確認画面の下より 支払方法を選択できます。

ペイパル決済をご希望の方は A へ、

デビットカードまたはクレジットカード決済をご希望の方は B へお進みください。

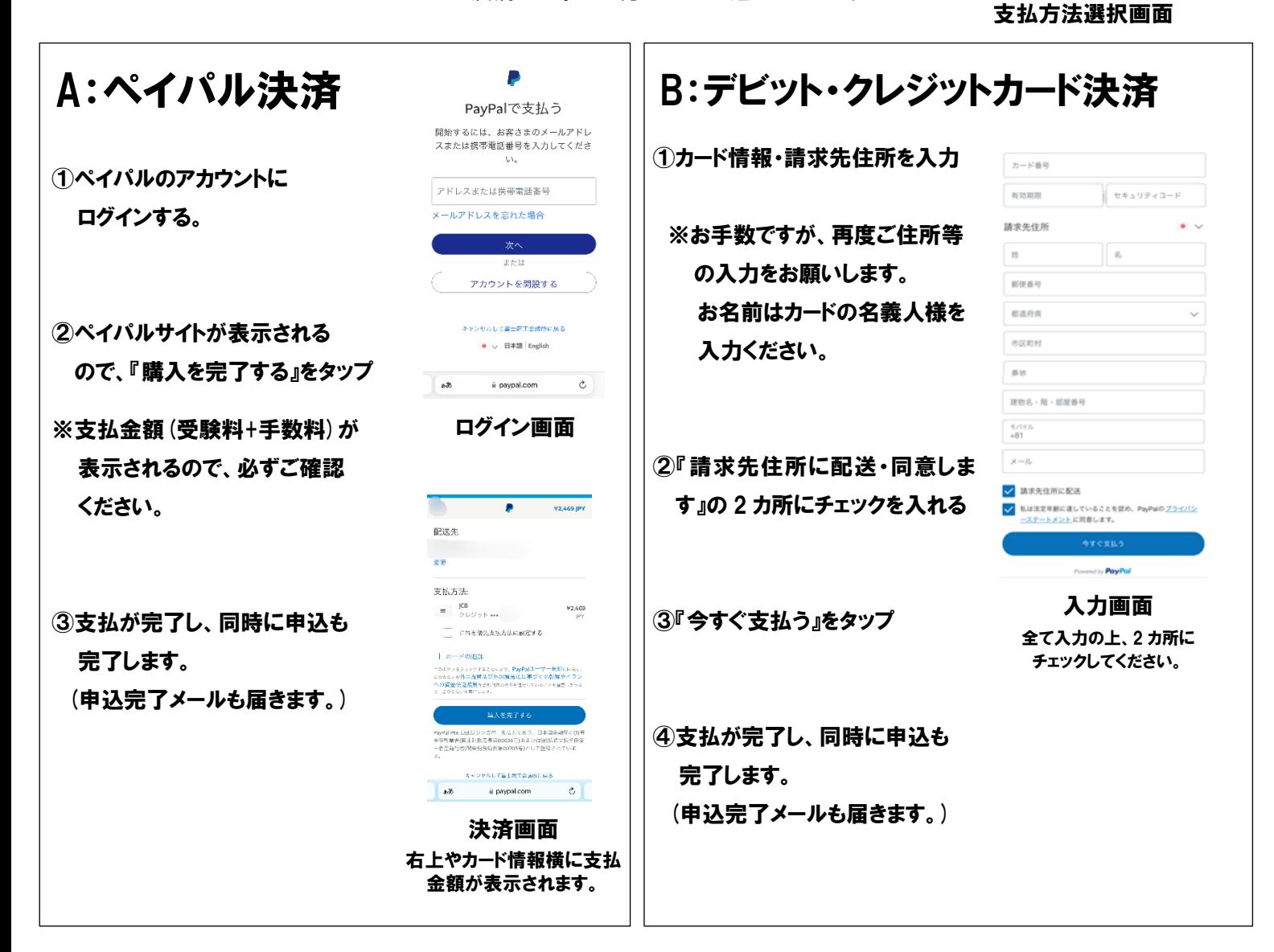

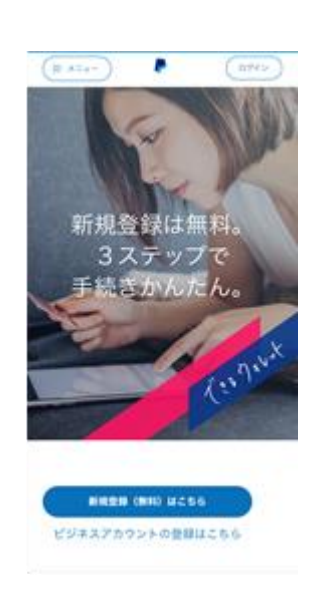

内容に関連いがなければ「PayPal」「デビットカードまた はクレジットカード」ボタンを押してください。 PayPal □デビットカードまたはクレジットカード not by PayPal 前に戻る

アカウント登録画面